#### **PWL\_NSM\_Stock**

```
* OUT Rload
* \qquad \qquad \overline{\qquad \qquad }* _|_ \/ | 
* \sqrt{ } \ |
* /VpwlT\ | www.idea2ic.com dsauersanjose@aol.com 5/2/08
* \ / _|_
* \ / 7/7
\begin{array}{c} \star \\ \star \end{array} \begin{array}{c} \text{Gnd} \end{array}\star \Box* ///
* Gnd
*
* VpwlT OUT 0 PWL( <== Format for piecewise linear file is as so. 
* + 0 0.38156547 Random Noise is NSM stock prices vs year<br>* + 1.00E-06 0.60066694 Map lyear = 1sec y
* + 1.00E-06 0.60066694 Map 1year = 1sec_y
* \dots\dots\dots etc...\dots\dots\dots The step = 1 week =1/52s_y = 26Hz_y Nyquist
* + 0.000003 0.944365605 The total measurement time is 2year which 
* +5.16E-04 0.658730205 corresponds to a .5Hz y resolution * +)
* + )<br>* Thi
* This text file is located at the following<br>* Users/donsauer/Documents/MacSpice/Noise NSN
* Users/donsauer/Documents/MacSpice/Noise_NSM.txt
* .tran TSTEP TSTOP TSTART TMAX ?UIC?
* .tran 1m 2s 0s 1m resample at 500Hz
    linearize interpolate weekly data to 500Hz<br>spec startf stopf stepf vector [vector ...]
* spec startf stopf stepf vector<br>* spec .5 500 .5 v(NSM)
* spec .5 500 .5 v(NSM) spec .5Hz->500Hz @.5Hz steps
                              *======== ====== ====== ====== ====== ====== ====== ====== ====== ====== ======
Rload NSM 0 1k
.include Noise_NSM.txt
.tran 1m 2 0 1m
* =========DO_AN_FFT_ON_YOUR_COMPANY_STOCK=====
.control
run
plot NSM
linearize
          s pecwindow = s blackman"<br>
\cdot 5 \cdot 500 \cdot 5 \cdot \cdot \cdot s (NSM)
spec .5 500 .5
plot db(v(NSM))<br>plot db(v(NSM))
plot db(v(NSM)) xlimit 0 104<br>
plot db(v(NSM)) xlog
          plot db(v(NSM)) xlog
.endc
.end
*==========END_OF_SPICE===============
1) Let 1year = 1 sec
      a) 1year cycle = 1 Hz_yr<br>b) 1month = 12 Hz yr
2) Look over 2years
       a) bin resolution is 0.5/Hz_yr
3) Sample weekly (52 times a year) a) Nyquist = 26 Hz_y (fortnight)
4) Resample and linearize at 1msec_yr
       a) .tran 1m 2 0 1m b) linearize c) spec .5 500 .5 v(NSM)
```
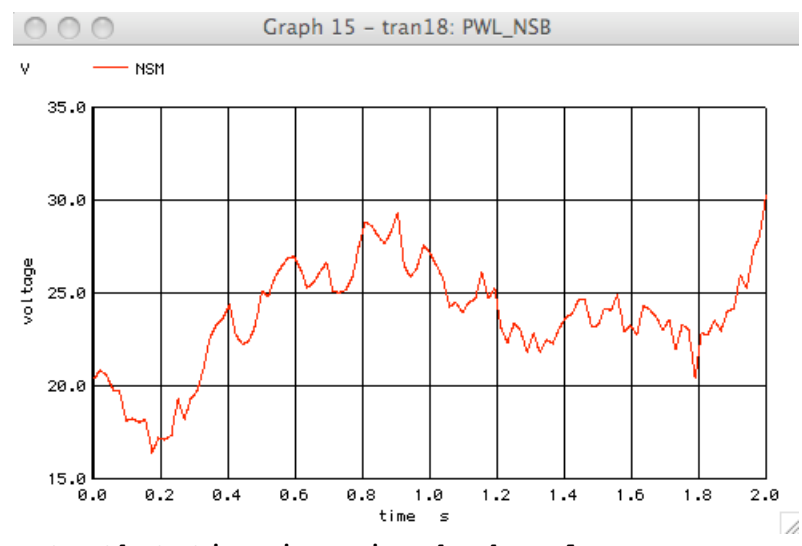

**Note that time is going backwards.**

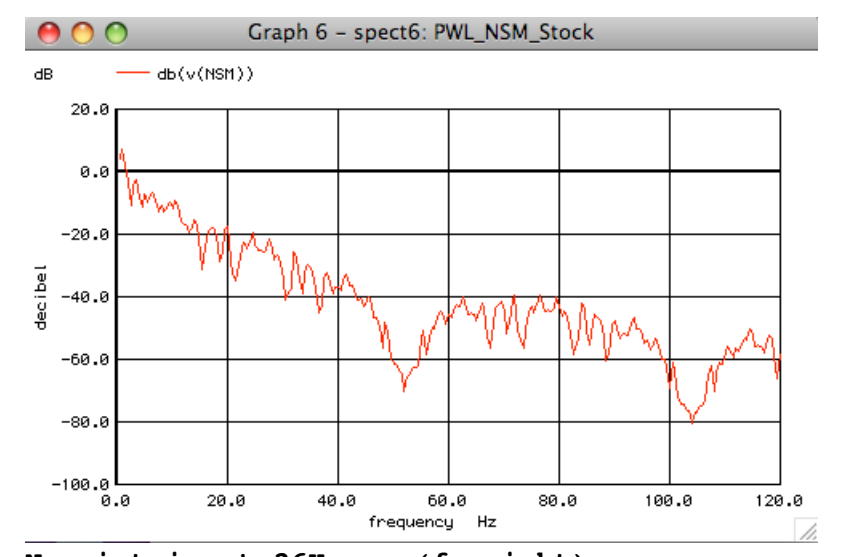

**Nyquist is at 26Hz\_yr (fornight) Sprectrum from 0 to 26Hz\_yr is real** The even harmonics of Nyquist are attenutated Suggests linearization is symmetrical **The Spectrum mirror imaging with itself 52->76 is mirror of 76->104 etc** 

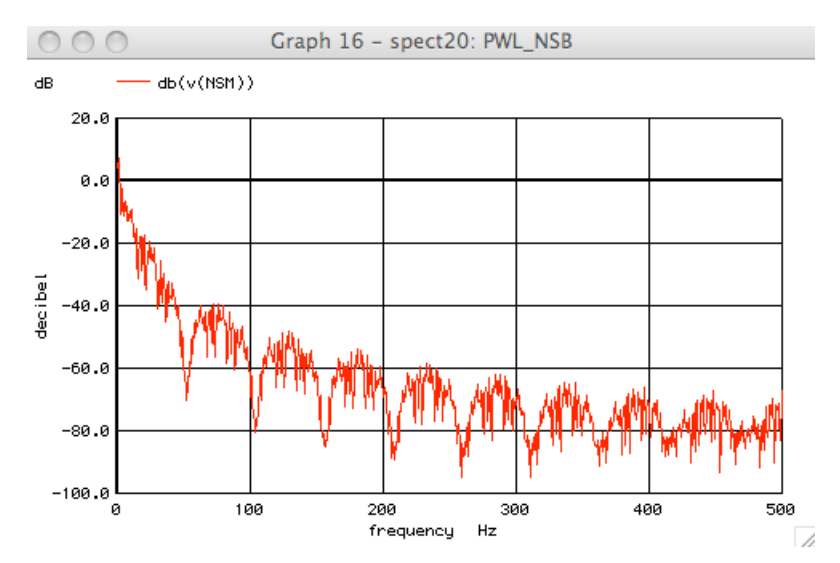

#### **Signal below 26Hz\_yr is real. Above 26Hz\_yr are linearization artifacts. Low even harmonics means symmetry Mirroring is typical for aliasing.**

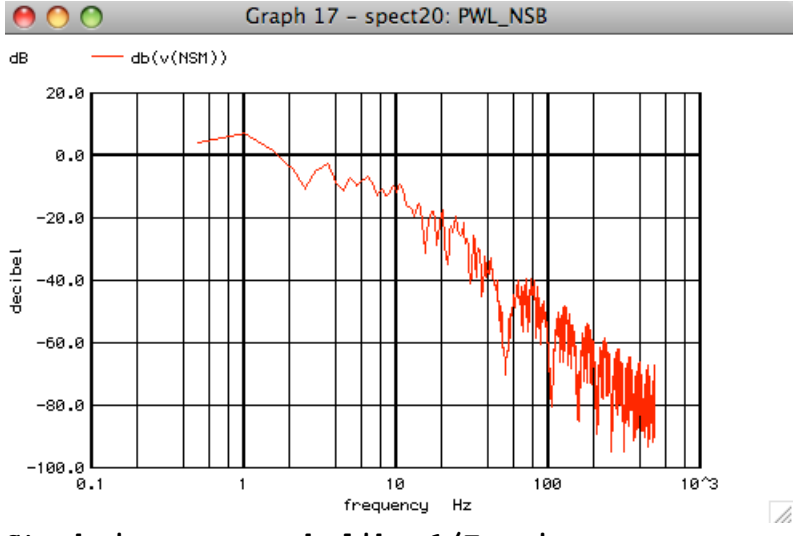

**Stock is very much like 1/F noise. It may look like it has a cycle to it.**

**========How\_to\_Import\_Stock\_Data\_to\_PWL\_Files==============**

#### **1) Go Online**

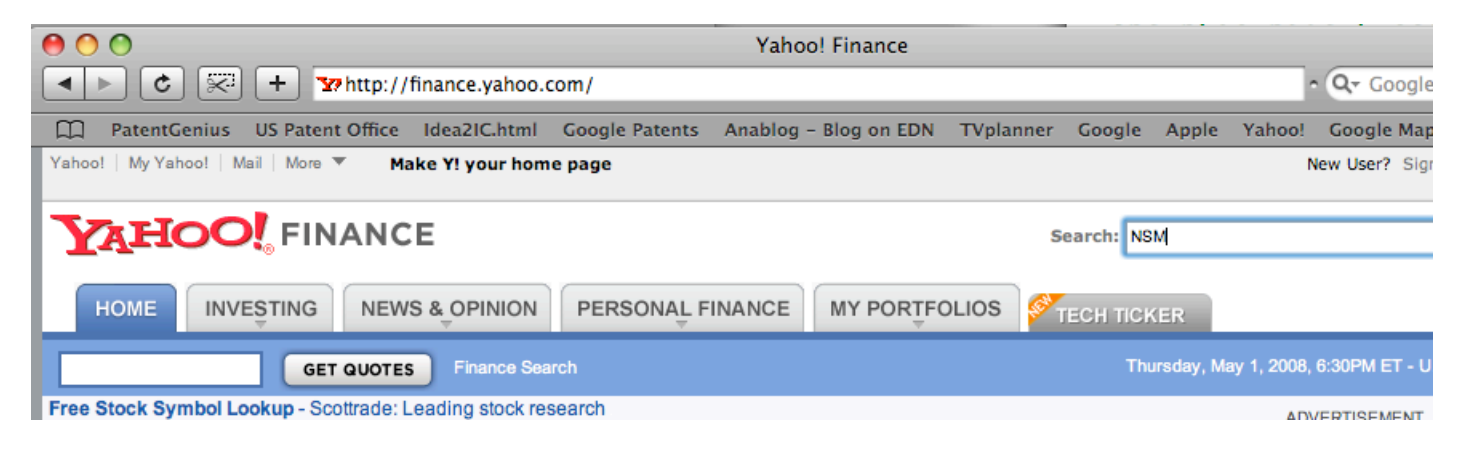

NEW! Watch exclusive tech coverage on Tech Ticker.

### **National Semiconductor Corp. (NSM)**

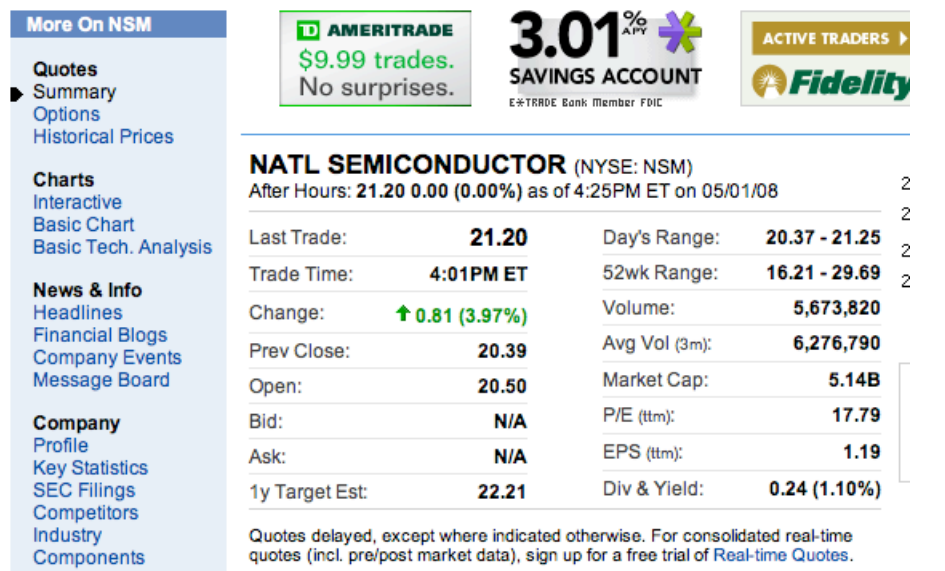

## **2) Select Historical Price at weekly rate**

**Ouotes** 

Options

**Charts** 

Headlines

Message Board

Company

**Key Statistics** 

**SEC Filings** Competitors

Components

**Analyst Opinion** 

**Star Analysts** 

Ownership

Major Holders

**Insider Roster** 

**Financials** 

Industry

Profile

Summary

#### **National Semiconductor Corp. (NSM)** At 4:01P **MORE ON NSM D**<br>AMERITRADE **ACTIVE TRADERS ▶** TRADE FREE FOR<br>30 DAYS + GET \$100 **EXTRADE** *A Fidelity*  $Q$  GO Historical Prices **Historical Prices Get Histo SET DATE RANGE** Interactive ◯ Daily **Basic Chart** Start Date: Jan : 4 1982 Eg. Jan 1, 2003 ⊙ Weekly **Basic Tech. Analysis**  $\bigcirc$  Monthly **News & Info** End Date:  $May \div 1$ 2008 ◯ Dividends Only **Financial Blogs Get Prices** Company Events

#### **PRICES** Adj Date Open High Low Close Avg Vol Close\* 28-Apr-08 20.90 21.22 20.23 20.39 4,515,200 20.39 21-Apr-08 20.41 21.25 19.62 20.83 6,311,500 20.83 14-Apr-08 19.72 20.93 19.25 20.55 5,272,600 20.55 **Analyst Coverage** 7-Apr-08 19.87 20.81 19.05 19.78 6,066,900 19.78 31-Mar-08 18.08 19.87 18.08 19.69 5,820,000 19.69 **Analyst Estimates Research Reports** 24-Mar-08 18.30 5,898,400 19.39 18.06 18.11 18.11 17-Mar-08 17.64 19.21 17.58 18.24 7,438,300 18.24 13-Mar-08 \$0.06 Dividend 10-Mar-08 18.10 18.89 17.76 18.04 8,380,200 18.04 **Insider Transactions** 3-Mar-08 16.42 16.21 18.25 9,787,200 18.19 18.58 25-Feb-08 17.36 17.90  $16.41$ 16.47 4,863,900 16.42

### First | Prev | Next | Last

# **3) Download in spread sheet format**

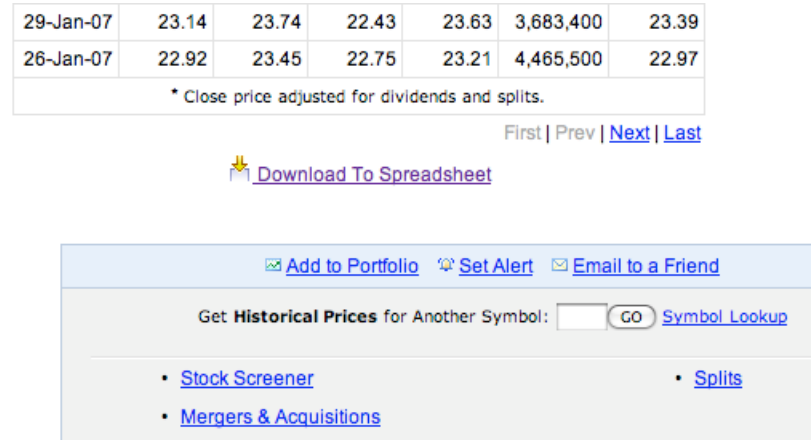

## **4) May have to add a ".txt" for "New Excel"**

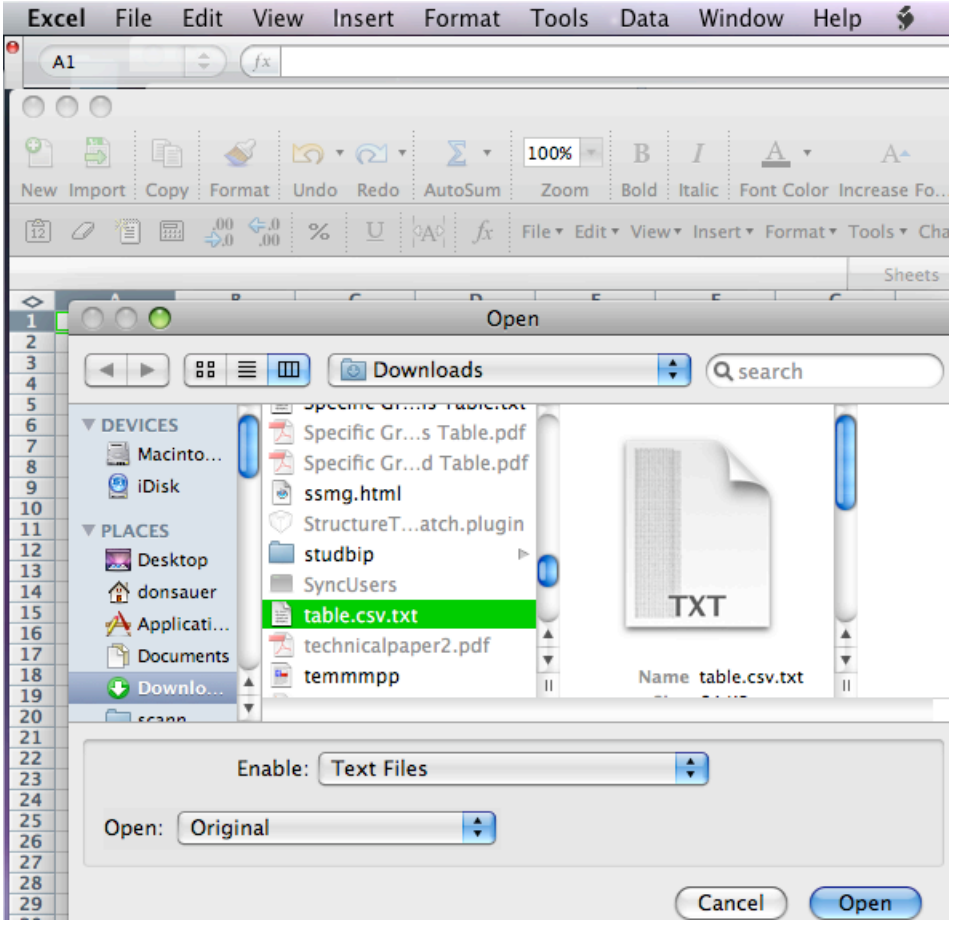

**5) The usual Delimiters**

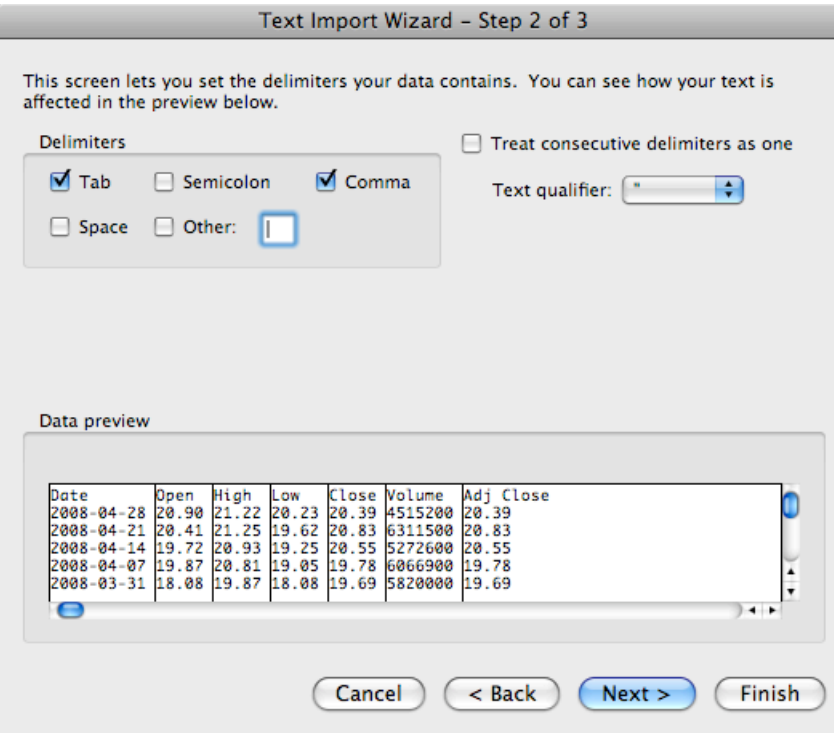

## **6) Copy as such for a Y column**

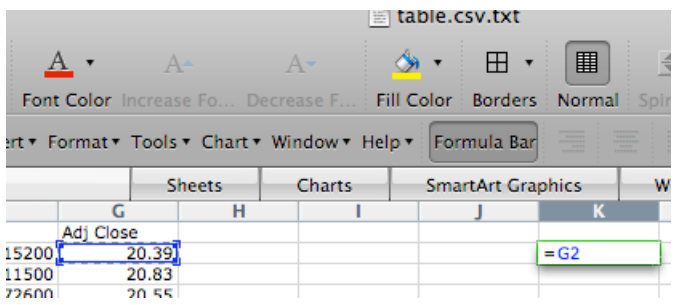

## **7) Calibrate a X column to 1year**

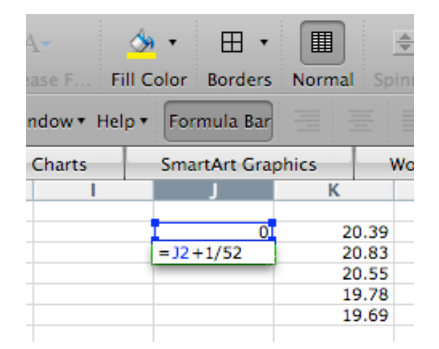

## **8) Precede with a '+ text column**

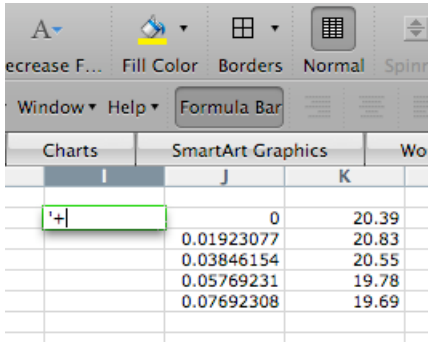

# **9) Extend down to desired number of years**

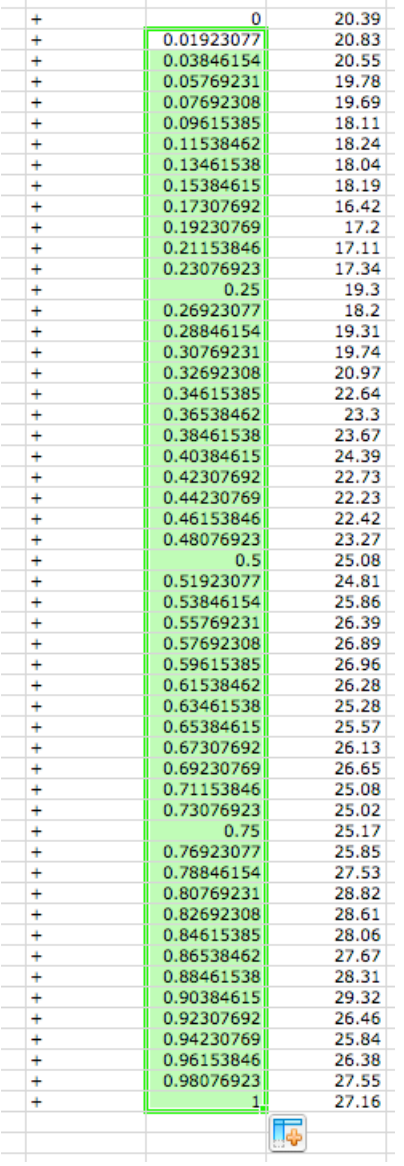

- **10) Cut and paste into a text editor**
- **11) Convert all tabs to 5 spaces**

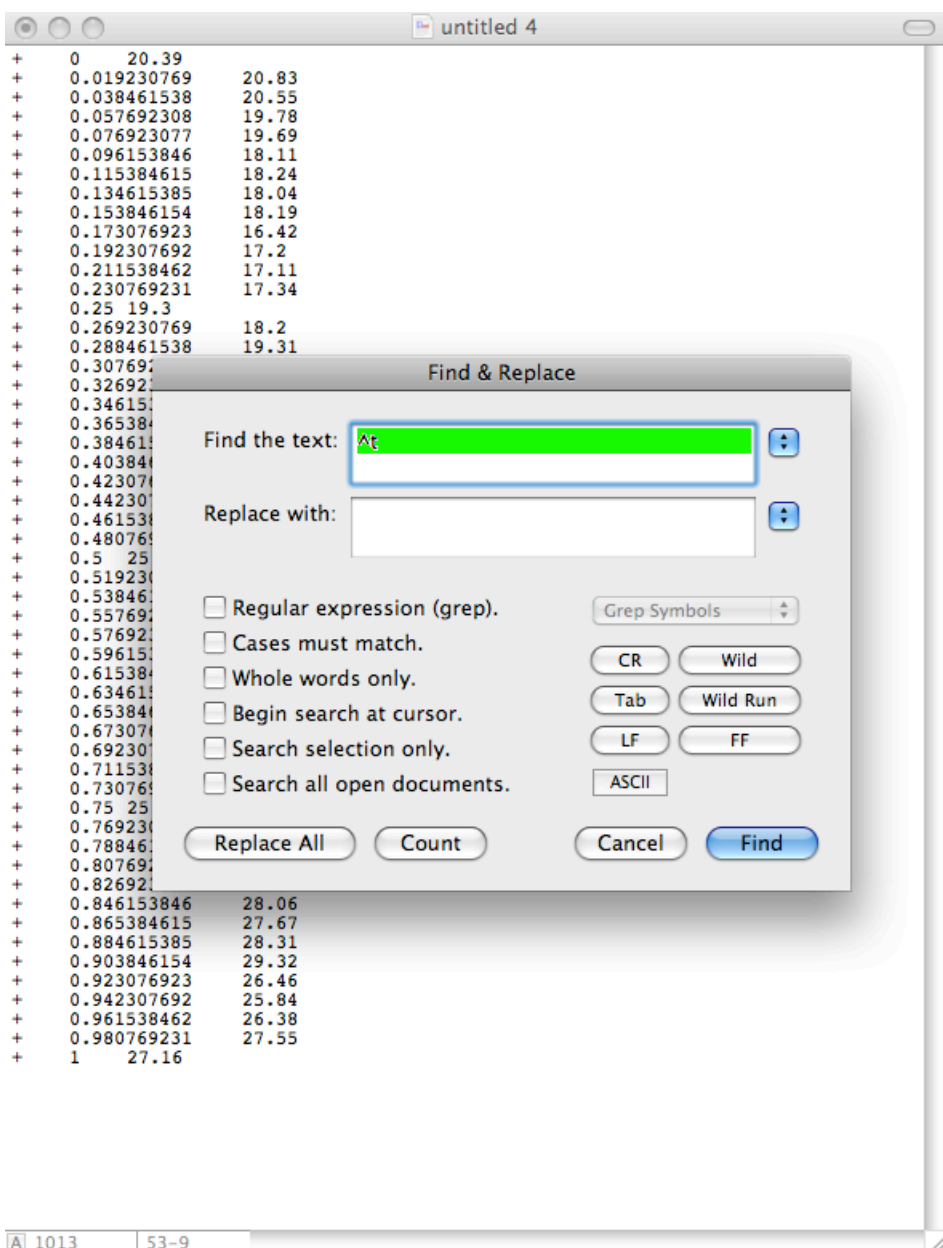

**12) Add a PWL\_header/PWL\_end and save as a PWL file.**

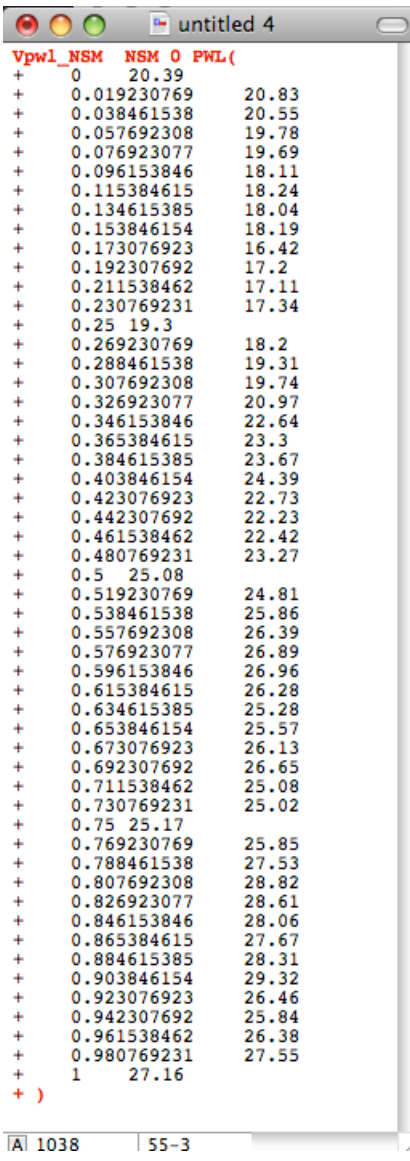

**13) Put it where spice can include it.**